# **Mittelstands-Beratung** KÜHL

IT-Dienstleistungen, Lösungen, Gutachten, Software-Auswahl + Einführung ERP/PPS MES CAD/CAM CRM EDM/PDM/PLM IT-Security, Internet, Managementberatung

Sachverständiger für ERP-PPS-Systeme (BVFS) zertifiziert nach TÜV CERT EN ISO 9002 Lehrbeauftragter an der FH Frankfurt

Mittelstands-Beratung Kühl, Burgstr. 14, 53842 Troisdorf

Burgstr. 14 **53842 Troisdorf** Fon: 02241-43833 Fax: 02241-401 349 Handy: 0171-190 9598 E-mail: [Info@Kuehl-Edv.de](mailto:Info@Kuehl-Edv.de) Internet. [www.Kuehl-Edv.de](http://www.kuehl-edv.de/)

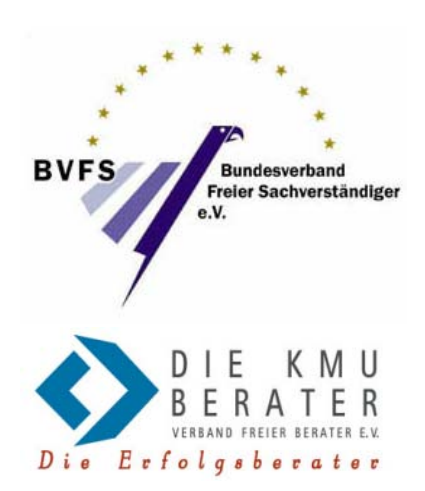

Troisdorf, am 04.01.2005

#### **Informationsmanagement - Wissensmanagement (auch unstrukturierte Daten schnell wieder finden)**

Sehr geehrte Damen und Herren,

## **Kennen Sie das** *Problem?*

Sie suchen

- ¾ ein Word-Dokument,
- $\triangleright$  eine Zeichnung,
- $\triangleright$  eine Excel-Tabelle,
- ¾ ein PDF-Dokument,
- ¾ einen PowerPoint-Vortrag,
- $\triangleright$  ein Video,
- $\triangleright$  ein Musikstück,
- $\triangleright$  einen Kontakt,
- $\triangleright$  eine Email,
- $\triangleright$  eine HTML-Datei,

kurzum eine beliebige Datei, in der für Sie wichtige Informationen stehen.

Sie wissen zwar um welches Thema es ging, aber leider wissen Sie nicht mehr, wo im Netzwerk oder auf Ihrem Desktop, oder auf Ihrem Notebook die Datei/Information gespeichert wurde. Stunden, Tage, Wochen summieren sich für die ständige Suche nach Informationen!

### *Die Lösung:*

#### **Desktop Suche**

Desktop Suche ist eine Software zum Indexieren von Dateien, Emails, Bildern, Videos, Audiodateien, Kontakten, Favoriten usw., die auf Ihrem PC gespeichert sind die es erlaubt, innerhalb von Millisekunden Desktopsuchen mit hochrelevanten Resultaten durchzuführen.

Weiterhin ist es möglich, das Web nach Sites, News, Produkten usw. nach vordefinierten Kategorien zu durchsuchen. Die Anwendung bietet direkte und integrierte Desktop- und Websuchen innerhalb des Microsoft Windows-Betriebssystems. Die Lösung wird mit einer Suchleiste ausgeliefert, die in die Windows - Taskleiste integriert ist, und somit schnelle, permanent verfügbare Web- und Desktopsuchen mit nur einer Eingabe ermöglicht.

Es gibt einige Lösungen auf dem Markt, eine davon ist "Copernic Desktop Suche"

Diese ist mit nur einem Klick immer erreichbar. Sie bietet unaufdringliche integrierte Einstiegspunkte in Ihr Betriebssystem:

- **Desktop Suchfenster**: Suchen in einer einfach zu verwendenden Schnittstelle ausführen, Ordner oder Dateien direkt öffnen, und vieles mehr!
- **Windows Suchleiste**: Suchen von jeder Anwendung aus, und zu jeder Zeit ausführen. Die Suchleiste ist komfortabel in die Windows Taskleiste eingebettet.

Anderen Hauptmerkmale der Copernic Desktop Suche:

- Suchen unter einer Sekunde in Ihren PC-Dateien und Emails mit einer nutzerfreundlichen Schnittstelle.
- Suchen von jeder Anwendung aus und zu jeder Zeit. Die Suchleiste ist komfortabel in die Windows Taskleiste integriert.
- Spezifische Verfeinerungsoptionen für jede Desktop Suchkategorie.
- Nutzt beim Indexieren Ihre Computerressourcen auf intelligente Art und Weise, da Ihre Arbeit an anderer Software nicht gedrosselt wird.
- Zeigt und filtert Ihre Resultate während der Eingabe.
- Erzeugt und aktualisiert den Index im Hintergrund ohne Beschränkung bezüglich der Anzahl der zu indexierenden Dokumente.
- Bietet eine fortgeschrittene Fehlertoleranz und Rückholarchitektur, um gleich bleibende Index-Integrität zu sichern.
- Indexiert automatisch und sofort neue und aktualisierte Dateien im Hintergrund (Windows NT/2000/XP erforderlich), einschließlich neuen gesendeten oder erhaltenen Microsoft Outlook Emails
- Unterstützt erweiterte [Boolsche Operatoren](http://help.copernic.com/topic/desktopsearch11de/boolean.htm) (AND/+, OR, NOT/-), Zitate (exakte Phrase oder gesamtes Wort) und Klammern.
- Erlaubt mit Hilfe eines Tastatur Shortcuts die direkte Eingabe des Suchworts in die Suchbox in der Windows Taskleiste von jeder Anwendung aus.
- Erlaubt die Vorschau von Webseiten, Textdateien, Emails und Bildern für die ausgewählten Ergebnisse ohne dass eine andere Anwendung zur Analyse der Dokumentenrelevanz geöffnet werden muss oder dass eine Auswahl in einer neuen Anwendung ausgeschnitten und eingefügt werden muss.
- Scrollt innerhalb der Dokumentenvorschau direkt zum gesuchten Wort oder Phrase.
- Bietet spezifische Sortier- und Gruppierfelder für jede Suchkategorie, um die Ergebnisdarstellung zu erleichtern.
- Bietet vielfache zeitsparende Shortcuts zu anderen Anwendungen durch Links und Rechts-Klick-Menüs, die in den Suchkategorien verfügbar sind.
- Bietet viele anpassbare Optionen, um verschiedene Features und Parameter zu konfigurieren
- Hebt die Suchwörter in den Ergebnislisten und den Vorschauen für Textdateien oder anderen Dokumenten in für jedes Suchwort verschiedenen Farben hervor.

Verfügbare Desktop Suchkategorien:

- Dateien: Office-Dokumente (Word- Dokuments, PowerPoint- Präsentationen, Excel Sheets), WordPerfect-Dokumente, Adobe Acrobat - Dokumente, HTML-Seiten, Text/RTF - Dokumente, und viele mehr
- Emails: Emails und Anhänge
- Musik: MP3, WMA, WAV
- Bilder: JPEG, GIF
- Videos: MPEG, Quick Time, Windows Media
- Favoriten: Favoriten Internet Explorer
- Verlauf: Verlauf Internet Explorer
- Kontakte

Verfügbare Websuchkategorien können sich im Laufe der Zeit verändern. Aktuelle Informationen hierzu erhalten Sie auf der Webseite des Herstellers.

**Copernic Desktop Suche: Eins der Tools, die Sie brauchen, um jede Datei zu finden!**

#### **Beispiel:**

Damit Sie sich ein Bild machen können, sehen Sie nachfolgend ein Beispiel.

Angenommen, Sie arbeiten gerade in einer Anwendung wie Kontaktmanagement (CRM) und suchen ein Dokument, in dem der Begriff "Stufenleiter" vorkam.

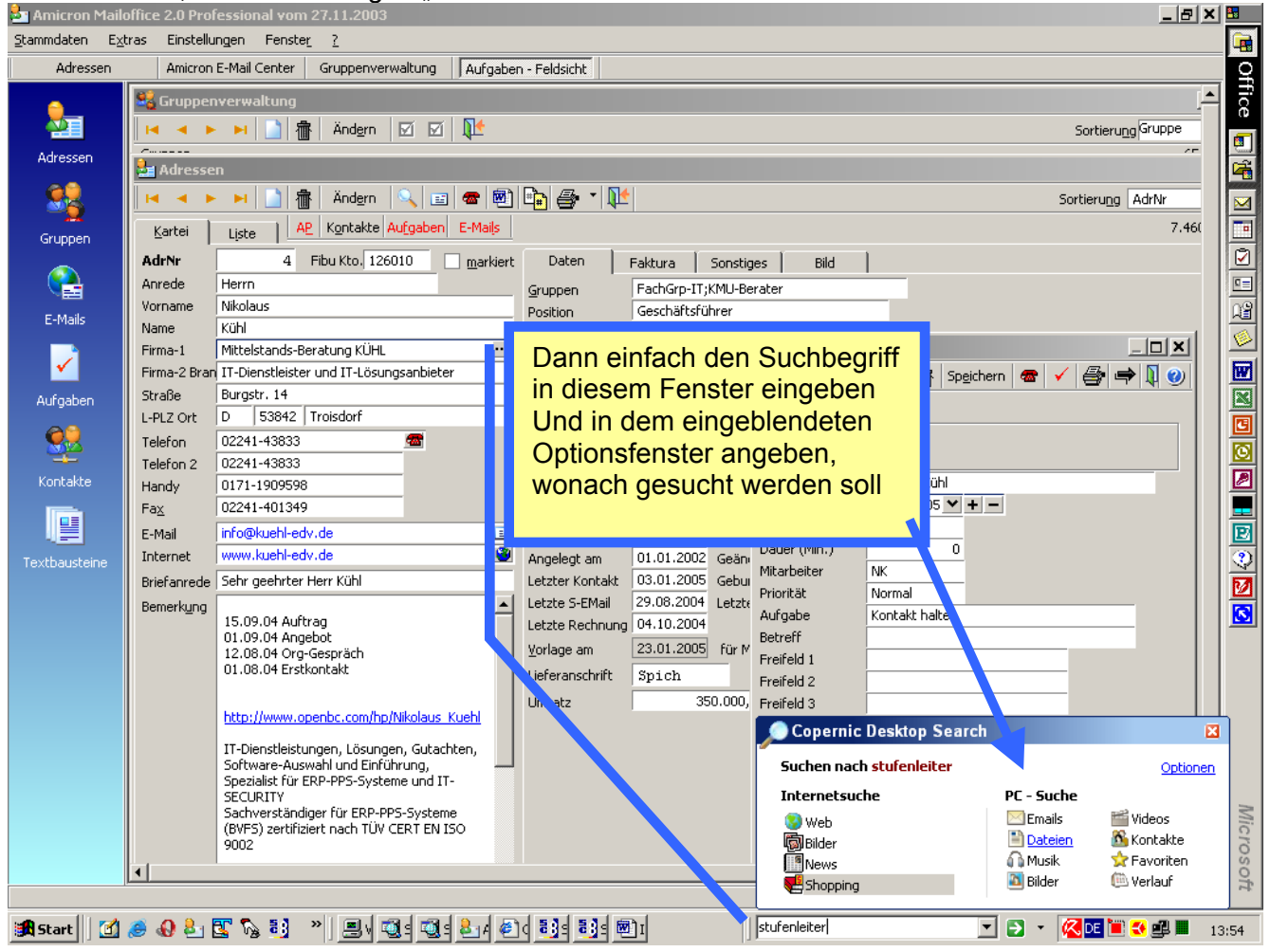

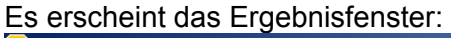

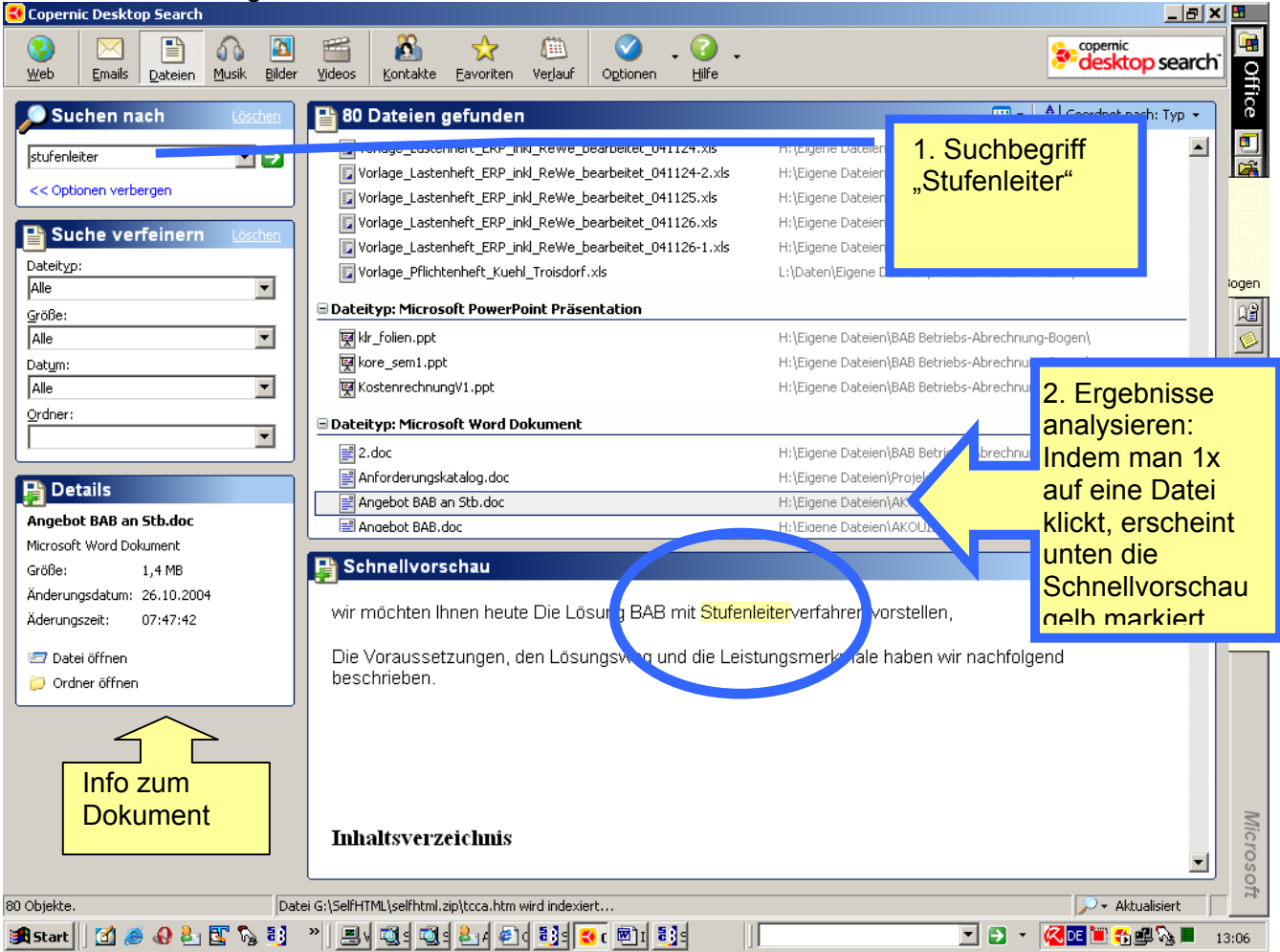

Nach der Programminstallation erfolgt die erstmalige Indexierung der Datenbestände. Danach werden neu hinzukommende Dokumente zu einem gewünschten Zeitpunkt indexiert:

- ¾ Unmittelbar nach der Speicherung
- ¾ Wenn der PC 30 Sekunden nicht beschäftigt wurde
- ¾ zu einem beliebigen Zeitpunkt

Natürlich gibt es weitere Suchmaschinen. Copernic hat den Vorteil, dass es eine kostenlose Version gibt. Wer es ausprobieren möchte, kann die Installationsdatei von meiner HP mit folgendem Link downloaden.

<http://www.kuehl-edv.de/copernicdesktopsearchde.exe>

Wer Fragen zur Anwendung hat, kann mich gerne unverbindlich anrufen, oder eine Mail senden.

- ¾ Achtung! Eine Gewähr für die Software kann nicht übernommen werden.
- ¾ Die Urheberrechte liegen beim jeweiligen Hersteller.
- ¾ Ein Anspruch auf Unterstützung entsteht mit dem kostenlosen Tipp nicht.

Viel Erfolg mit dieser hoffentlich auch für Sie nutzbringende Software für den privaten Gebrauch.

Mit freundlichen Grüßen

Like

# **Mittelstandsberatung** Kühl

P.S. Ein Beispiel für praktische Kostensenkung durch zeitsparende und nutzenbringende Software